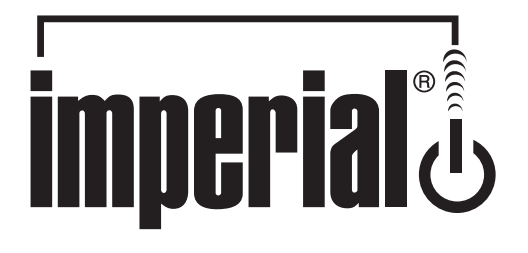

# Bedienungsanleitung

# IMperIal t2 Ir

Digitaler DVB-T/DVB-T2 Receiver

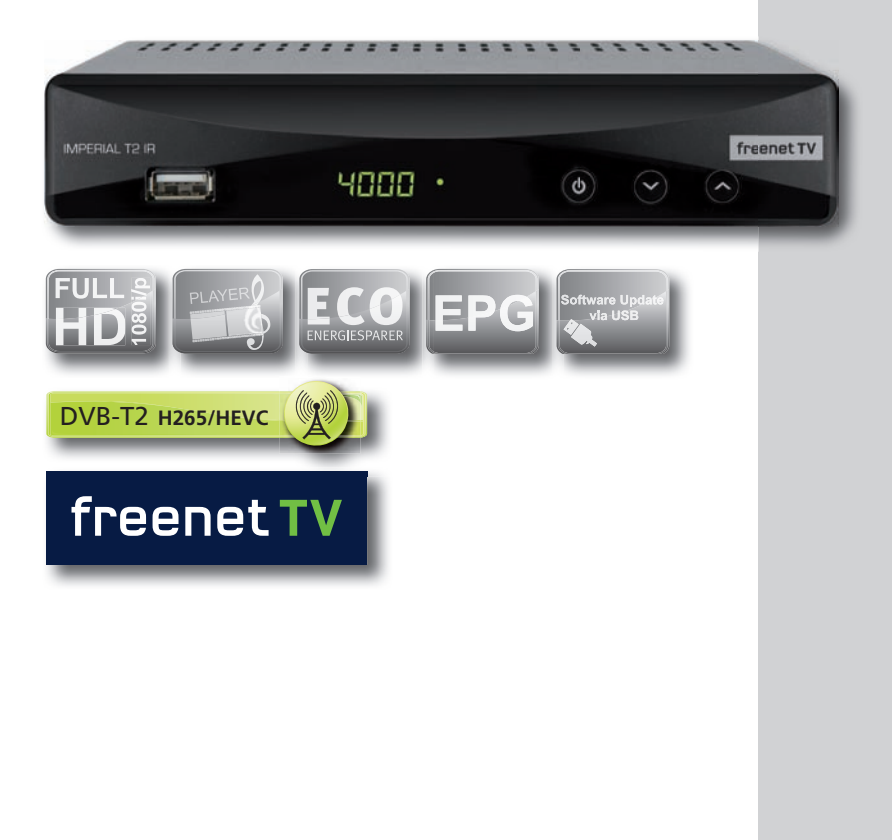

# **INHALTSVERZEICHNIS**

# D **INHALT**

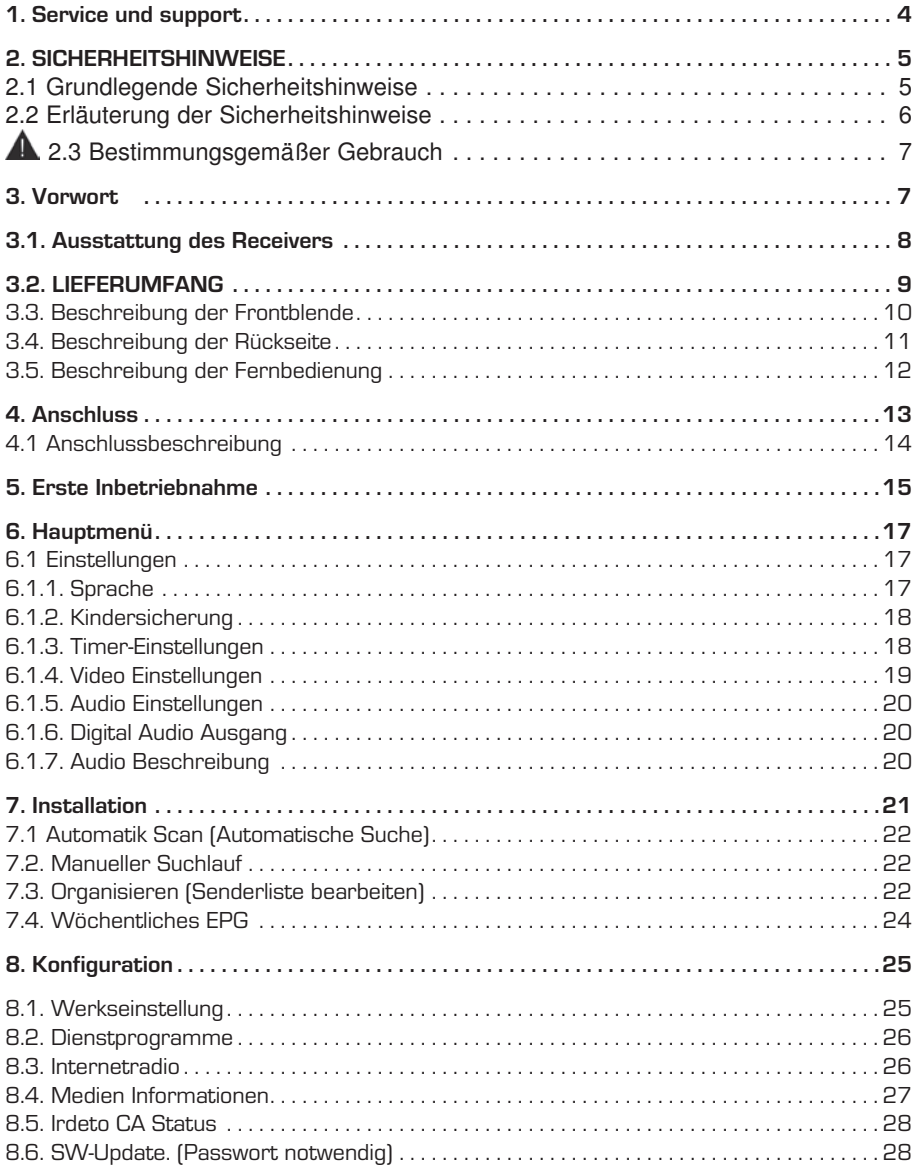

# **INHALTSVERZEICHNIS**

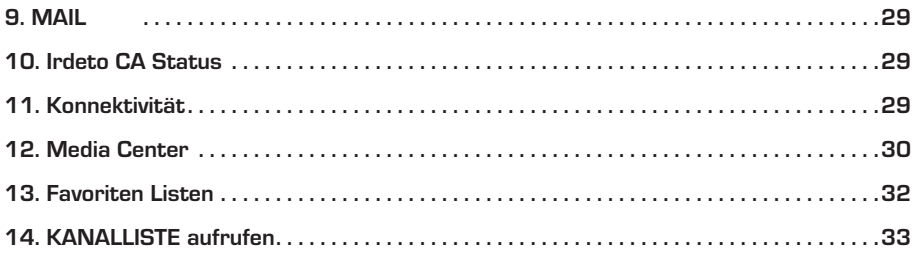

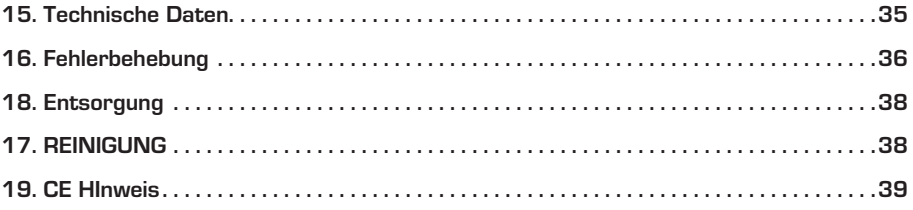

### 1. Service und support

#### D **Garantie und Service**

Sehr geehrte Kundin, sehr geehrter Kunde!

Vielen Dank für die Wahl eines Produktes aus unserem Hause. Unser Produkt entspricht den gesetzlichen Anforderungen und wurde unter ständigen Qualitätskontrollen gefertigt. Die technischen Daten entsprechen dem aktuellen Stand zum Zeitpunkt der Drucklegung. Änderungen vorbehalten.

Die Gewährleistungszeit für den digitalen DVB-T -Receiver entspricht den gesetzlichen Bestimmungen zum Zeitpunkt des Erwerbs.

Wir bieten Ihnen ebenfalls unseren telefonischen HOTLINE-Service mit einer professionellen Hilfe an.

In unserem Servicebereich stehen Ihnen professionelle Fachkräfte Rede und Antwort. Hier können Sie alle Fragen stellen, die Sie bezüglich der IMPERIAL Produkte haben, sowie Tipps zur Lokalisierung einer möglichen Fehlerursache.

Unsere Techniker stehen Ihnen von Montag - Freitag von 8.00 Uhr bis 16.45 Uhr unter folgender Rufnummer zur Verfügung:

02676 / 95 20 101

oder per E-Mail unter: service@telestar.de

Falls Ihnen an der Service Hotline nicht weitergeholfen werden kann, schicken Sie Ihren Receiver, möglichst in der original Verpackung, aber unbedingt transportsicher verpackt, an folgende Adresse:

TELESTAR Digital GmbH Service Center Am Weiher 14 (Industriegebiet) 56766 Ulmen

# 2. SICHERHEITSHINWEISE

Lesen Sie die Sicherheitshinweise sorgfältig durch, bevor Sie den Receiver in Betrieb D nehmen. Beachten Sie alle Warnungen und Hinweise auf dem Gerät und in der Bedienungsanleitung.

### 2.1 Grundlegende Sicherheitshinweise

#### Elektrischer Anschluss

- • Trennen Sie bei Betriebsstörungen den Receiver von der Stromquelle.Hinweis: Der Schalter auf der Vorderseite trennt das Gerät nicht vom Netz.
- • Um Feuergefahr und die Gefahr eines elektrischen Schlags zu vermeiden, setzen Sie den Receiver weder Regen noch sonstiger Feuchtigkeit aus.
- • Öffnen Sie niemals das Gehäuse. Andernfalls besteht die Gefahr eines elektrischen Stromschlags.
- • Schließen Sie den Receiver nur an eine fachgerecht installierte Netz-Steckdose von . 100–240 V~, 50–60 Hz an.
- • Die Gesamt-Stromaufnahme am Antennen-Anschluss des Receivers "IF IN" darf 100 mA nicht überschreiten.
- • Ziehen Sie das Netzteil aus der Steckdose, falls Sie das Gerät über einen längeren Zeitraum nicht benutzen. Ziehen Sie nur am Netzstecker, nicht am Kabel.
- • Ziehen Sie bei Gewitter das Netzteil des Receivers aus der Steckdose.
- • Schrauben Sie bei Gewitter das Antennen-Kabel vom Receiver ab.
- • Sollten Fremdkörper oder Flüssigkeit in den Receiver gelangen, ziehen Sie sofort das Netzteil aus der Steckdose. Lassen Sie das Gerät von qualifiziertem Fachpersonal überprüfen, bevor Sie es wieder in Betrieb nehmen. Andernfalls besteht die Gefahr eines elektrischen Stromschlags.
- • Beachten Sie bitte, dass die Stromquelle (Steckdose) leicht zugänglich ist.
- • Knicken oder quetschen Sie keine Kabelverbindungen.
- • Wenn das Netzteil beschädigt ist, müssen Sie das Netzteil duch ein neues ersetzen. bevor Sie ihn erneut verwenden. Es besteht sonst die Gefahr eines Stromschlags.
- • Lassen Sie Kinder niemals unbeaufsichtigt den Receiver benutzen, oder mit der Antennen-Anlage spielen.
- • Überlassen Sie Wartungsarbeiten stets qualifiziertem Fachpersonal. Andernfalls gefährden Sie sich und andere.
- Trennen Sie bei Betriebsstörungen den Receiver von der Stromquelle.
- • Bezug von Ersatzteilen nur beim Hersteller.
- • Änderungen am Gerät führen zum Erlöschen der Verantwortung und der Haftung des Herstellers.
- • Schutzfolien entfernen.

# A Achtung!

Die normale Funktion und der Betrieb des Receivers kann durch starke elektromagnetische Interferenzen gestört werden. Sollte hierdurch eine Störung verursacht werden, starten Sie den Betrieb des Receiver erneut für den Normalbetrieb. Alle weiteren Anwendungen stellen Sie dann wie in der Bedienungsanleitung beschrieben ein. Falls Sie die Funktion nicht wieder aufnehmen konnten, nutzen Sie bitte für das Produkt einen anderen Standort.

### 2. SICHERHEITSHINWEISE

#### D **A** Achtung!

Hinweis zur Netztrennung. Die Standby-Taste dieses Gerätes trennt das Gerät nicht vollständig vom Stromnetz. Außerdem nimmt das Gerät im Standby-Betrieb Strom auf. Um das Gerät vollständig vom Netz zu trennen, muss das Netzteil aus der Steckdose gezogen werden.

#### Richtiger Standort

- • Stellen Sie den Receiver auf eine feste, ebene Unterlage.
- • Vermeiden Sie die Nähe von:
	- Wärmequellen, wie z.B. Heizkörper,
	- offenem Feuer, wie z.B. Kerzen,
	- Geräten mit starken Magnetfeldern, wie z. B. Lautsprecher.
	- Stellen Sie keine Gefäße mit Flüssigkeit (zum Beispiel Vasen) auf den Receiver.
- • Vermeiden Sie direkte Sonneneinstrahlung und Orte mit außergewöhnlich viel Staub.
- • Decken Sie niemals die Lüftungsschlitze ab. Sorgen Sie für ausreichende Belüftung des Receivers.
- • Stellen Sie keine schweren Gegenstände auf den Receiver.
- • Wenn Sie den Receiver von einer kalten in eine warme Umgebung bringen, kann sich im Inneren des Receivers Feuchtigkeit niederschlagen. Warten Sie in diesem Fall etwa eine Stunde, bevor Sie ihn in Betrieb nehmen.
- • Verlegen Sie alle Kabel so, dass niemand darauf treten oder darüber stolpern kann.

#### Der richtige Umgang mit Batterien

- Batterien können Giftstoffe enthalten. Achten Sie darauf, dass Batterien nicht in die Hände von Kindern gelangen. Kinder könnten Batterien in den Mund nehmen und verschlucken. Sollte eine Batterie verschluckt werden, nehmen Sie bitte sofort ärztliche Hilfe in Anspruch.
- • Auslaufende Batterien können Beschädigungen an der Fernbedienung verursachen. Wenn der Receiver längere Zeit nicht benutzt wird, nehmen Sie die Batterien aus der Fernbedienung.
- • Batterien können Giftstoffe enthalten. Entsorgen Sie die Batterien deshalb unbedingt entsprechend der geltenden gesetzlichen Bestimmungen/umweltgerecht. Werfen Sie die Batterien niemals in den normalen Hausmüll.
- Setzen Sie die Batterien nie offenem Feuer oder starker Hitze aus, da sonst Explosionsgefahr besteht.
- • Ersetzen Sie die Batterien immer durch denselben Typ.

### 2.2 Erläuterung der Sicherheitshinweise

In der Bedienungsanleitung finden Sie folgende Kategorien von Sicherheitshinweisen: Gefahr!

#### Hinweise mit dem Wort GEFAHR warnen vor möglichen Personenschäden. A Achtung!

Hinweise mit dem Wort ACHTUNG warnen vor möglichen Sach- oder Umweltschäden.

Diese Hinweise enthalten besondere Angaben zum wirtschaftlichen Gebrauch des Receiver

# **4 2.3 Bestimmungsgemäßer Gebrauch**

Der Receiver dient dem Empfang von digitalen und verschlüsselten DVB-T/ DVB-T2 Programmen im privaten Bereich. Er ist ausschließlich für diesen Zweck bestimmt und darf nur dafür verwendet werden. Dazu gehört auch die Beachtung aller Informationen dieser Bedienungsanleitung, insbesondere der Sicherheitshinweise. Jede andere Verwendung gilt als nicht bestimmungsgemäß und kann zu Sachschäden oder so-gar zu Personenschäden führen und bedeutet zudem den sofortigen Garantieverlust. Der Hersteller übernimmt keine Haftung für Schäden, die durch nicht bestimmungsgemäßen Gebrauch entstehen.

Dieses Gerät ist nur für die Verwendung in der Bundesrepublik Deutschland bestimmt.

Kontrollieren Sie nach dem Kauf den Lieferumfang.

Der Lieferumfang kann je nach Modell variieren, beachten Sie die Angaben auf der Verpackung.

# 3. Vorwort

Diese Bedienungsanleitung hilft Ihnen beim

- bestimmungsgemäßen
- sicheren
- vorteilhaften

Gebrauch des digitalen DVB-T2 Receivers, kurz Receiver genannt. Wir setzen voraus, dass der Bediener des Receivers allgemeine Kenntnisse im Umgang mit Geräten der Unterhaltungselektronik hat.

Jede Person, die diesen Receiver

- montiert
- anschließt
- bedient
- reinigt
- entsorgt

muss den vollständigen Inhalt dieser Bedienungsanleitung zur Kenntnis genommen haben. Bewahren Sie diese Bedienungsanleitung immer in der Nähe des Receivers auf.

# 3.1. Ausstattung des Receivers

- 1. Unterstützt die neue terristische DVB-T2 HD (h.265) Fernsehnorm.
	- 2. Umfangreiche Bedieneroberfläche mit frei wählbaren Optionen.
	- 3. Unterstützt die Verschlüsselungsnorm Irdeto CCA 4.5.0. Dazu ist kein Modul notwendig. (Verwendung nur in Deutschland zulässig)
	- 4. Medien (Video, Ton und Bild) Wiedergabe vom USB-Datenträger
	- 5. Folgende Video-Formate können angezeigt werden, sowohl für den Empfang, als auch zum Abspielen: MPEG-2 SD, MPEG-2 HD, MPEG-4 SD, MPEG-4 HD, AVC/ H.264 & HEVC.
	- 6. Folgende Audio-Formate können angezeigt werden, sowohl für den Empfang, als auch zum Abspielen: MPEG-1 (Layer1, Layer2 & Layer3/ \*MP3), MPEG-2 (2Ch & MC), Dolby (AC3 & AC3+), AAC, & HE-AAC (v1 & v2).
	- 7. HDMI v1.4a und SCART-Anschluß
	- 8. Dolby-Tonausgabe über HDMI, als auch über SP/DIF (Koaxial)
	- 9. Auflösung der Videoausgabe: 576i@50, 720p@50, 1080i@50 & 1080p@50.
	- 10. Individuelle Senderbearbeitung: Löschen, Überspringen, Schalten, Sperren und Favoriten
	- 11. Wiedergabe mittels USB-Speichermedium (extern, FAT32-Format).
	- 12. Anzeige der Senderliste
	- 13. DVB-Untertitel (gemäß EN300706): SD & HD

# 3.2. lIeFeruMFanG

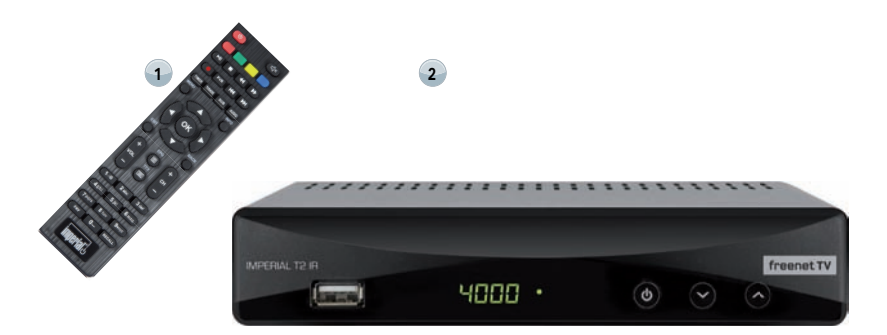

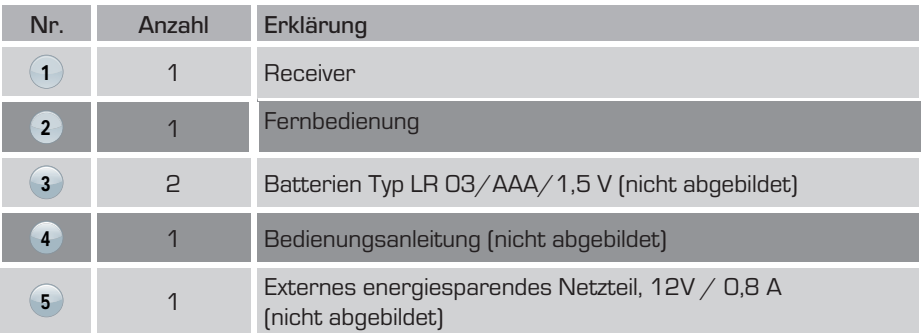

# 3.3. Beschreibung der Frontblende

D

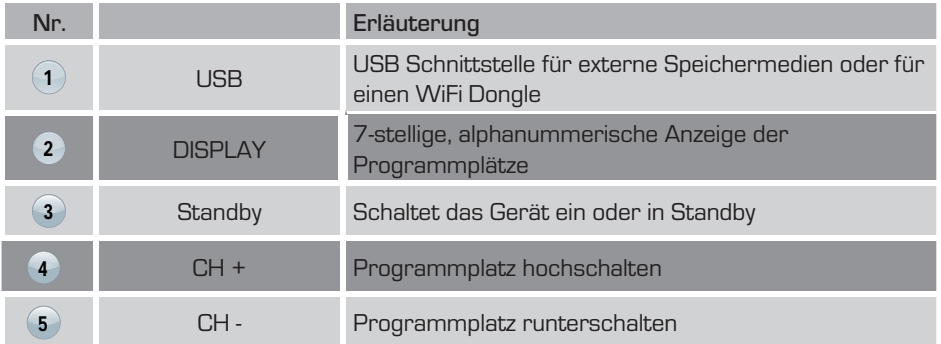

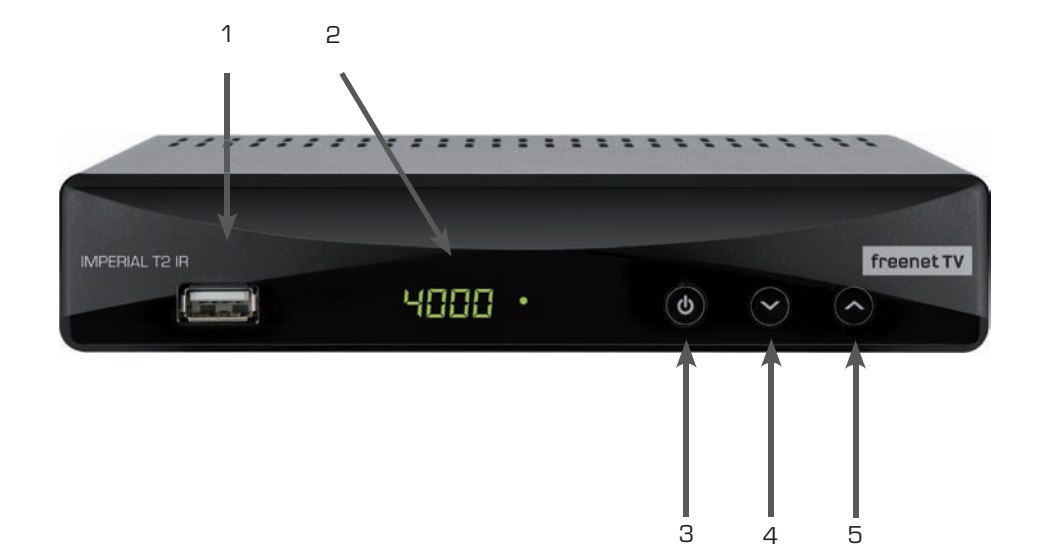

# 3.4. Beschreibung der Rückseite

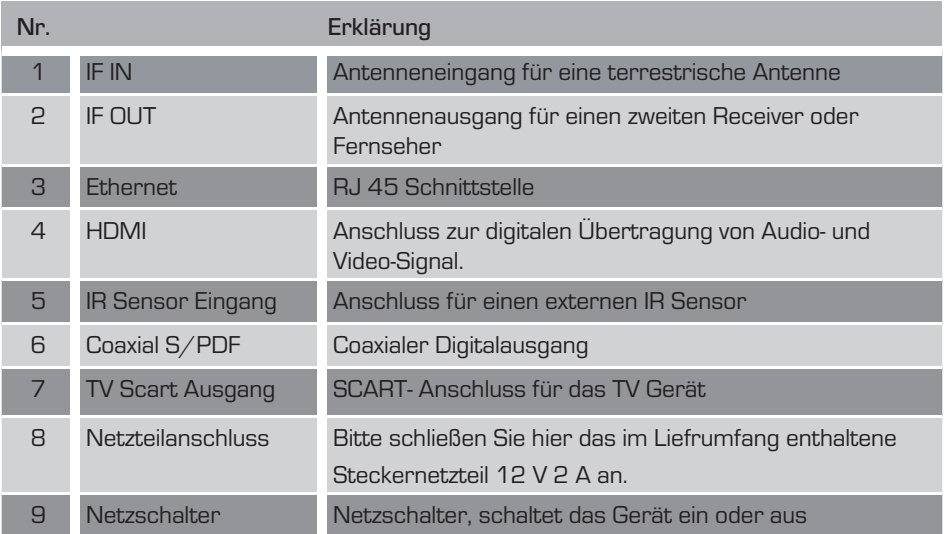

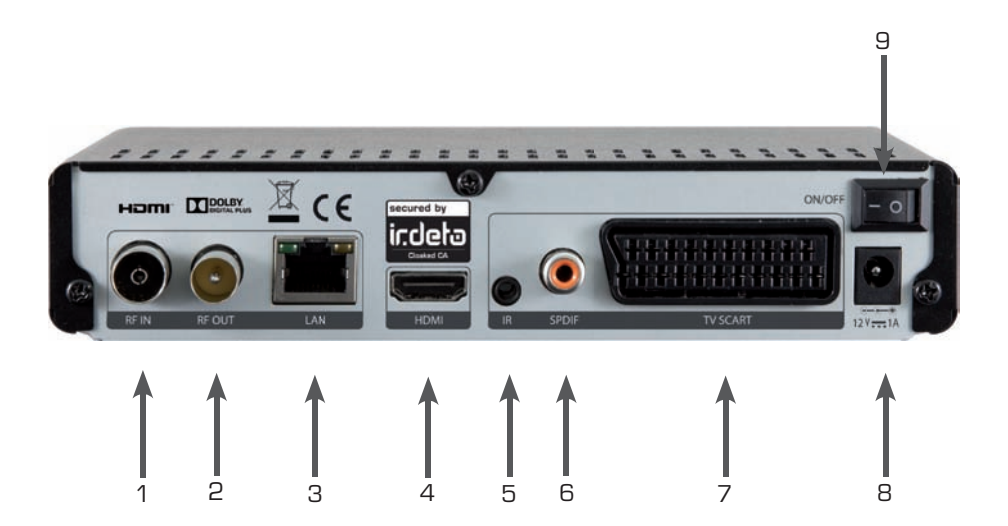

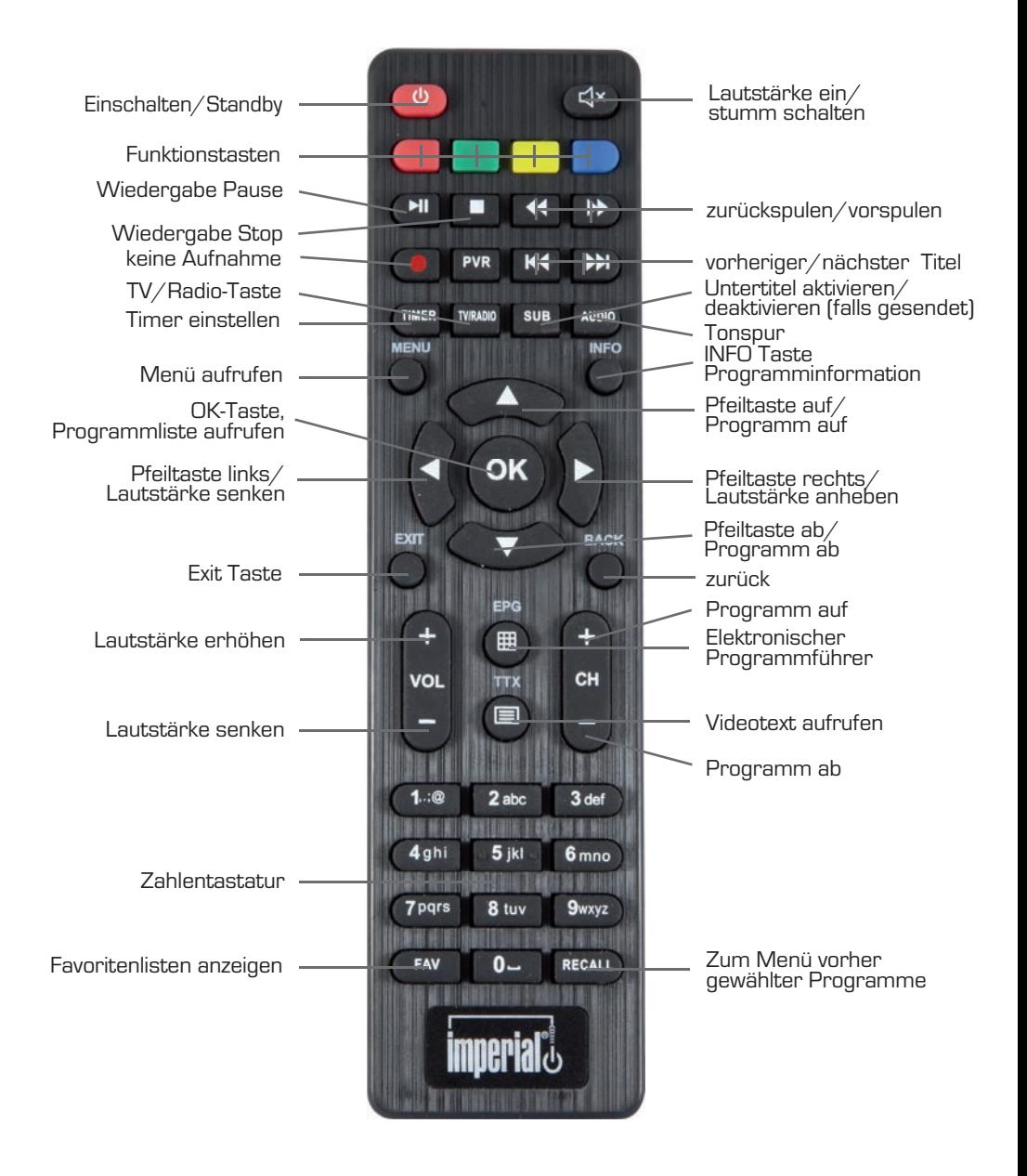

# 4. anschluss

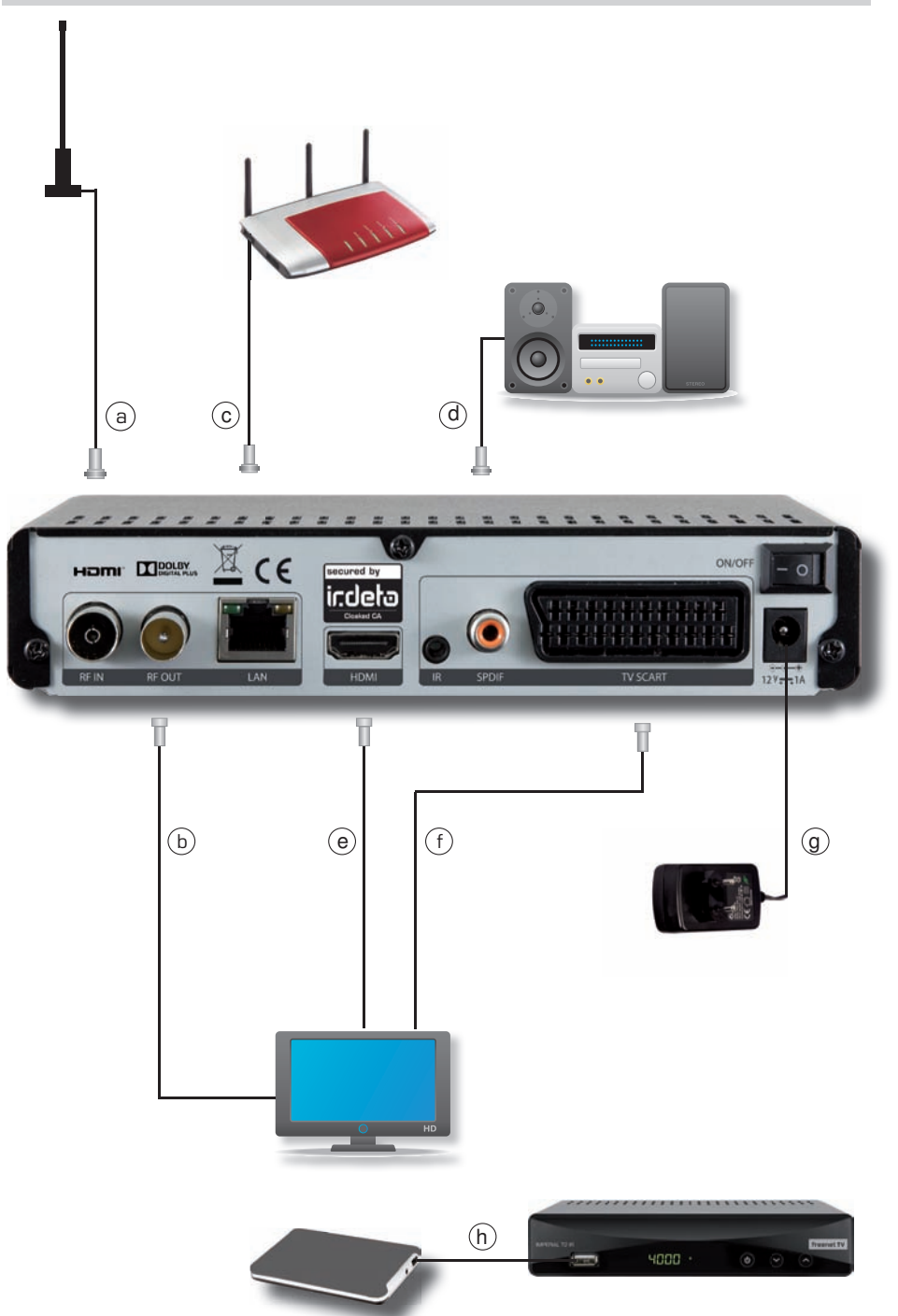

D

# 4.1 Anschlussbeschreibung

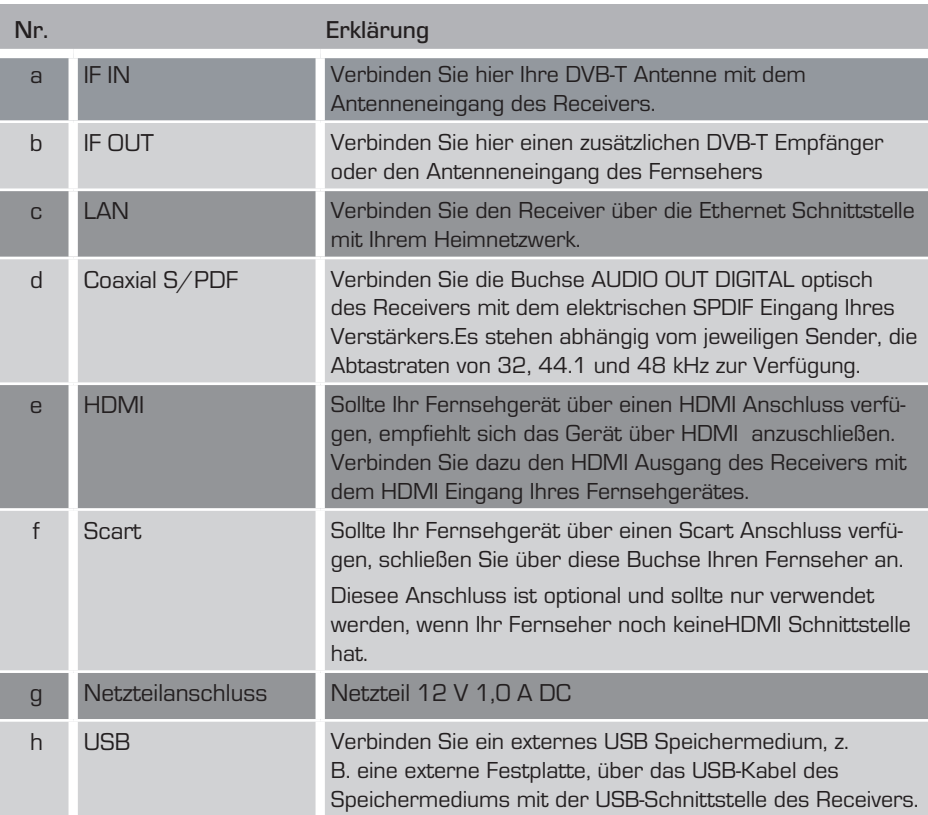

# 5. erste InBetrIeBnahMe

Nachdem Sie den Receiver mit allen Komponenten, wie in Kapitel 4 beschrieben, verbunden haben, schalten Sie den Receiver durch Drücken der roten Power Taste ein.

Das Gerät startet mit der ersten Inbetriebnahme.

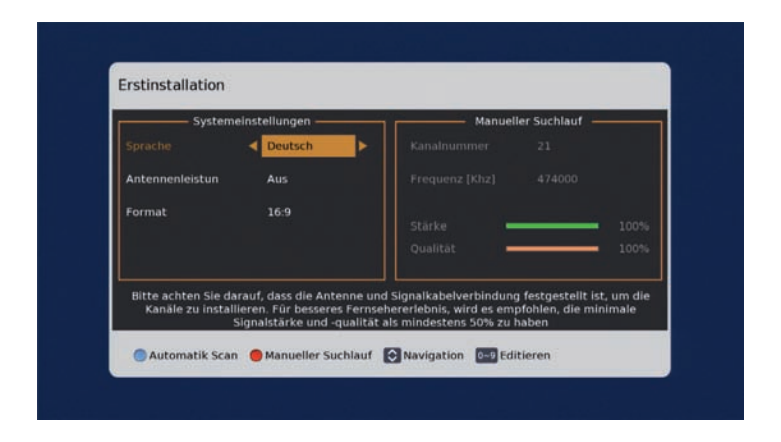

Bei der ersten Inbetriebnahme können folgende Einstellungen vorgenommen werden:

#### **Systemeinstellungen**

- • Sprache
- Antenna Power ( Stromversorgung der Antenne ein/aus. Im Zweifelsfall auf "Aus" lassen).
- Format (Bildverhältnis 16:9 oder 4:3)

Mit den **pfeiltasten LINKS/RECHTS** erfolgt die Auswahl. Bestätigung erfolgt mit der **OK-Taste.**

#### **Manueller Suchlauf**

Mit der **RUNTER**-**Taste** zur Manuellen Suche navigieren. Dann entweder Kanalnummer auswählen, oder die Frequenz eingeben. Signalstärke und Qualität des zu suchenden Kanals werden angezeigt. Der Suchlauf wird anschließend mit der **ROTEN Taste** gestartet.

#### **Automatic Scan ( Automatische Suche )**

Die automatische Suche wird durch Drücken der **BLAUEN Taste** gestartet Nach Beendigung der automatischen bzw. manuellen Suche erscheint das Passwort-Menü. hinweis:

Bitte notieren Sie sich das Paßwort an einem sicheren Ort.

Receiver PIN-Änderung 0000 Altes Passwort 0000 **Neues Passwort** 0000 Passwort bestätigen 0-9 Exit Back

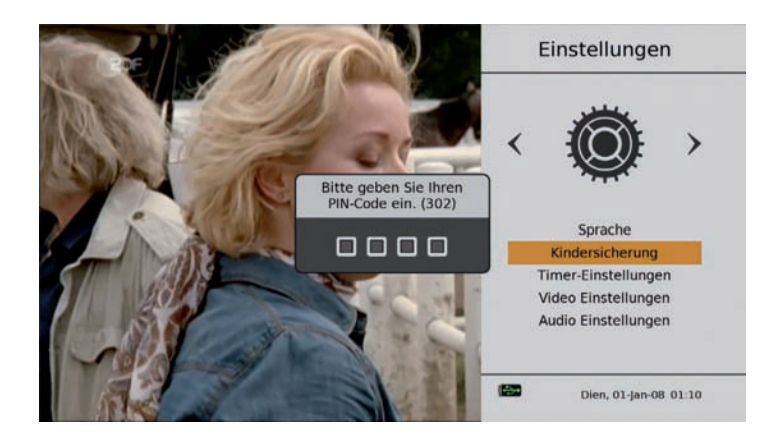

Über das Hauptmenü haben Sie Zugang zu allen weiteren Menüs, Einstellungen und Feineinstellungen. Das Hauptmenü wird mit der MENÜ-Taste aufgerufen.

Es werden folgende Menüpunkte angezeigt:

- **Einstellungen**
- freenet TV Menu
- **Installation**
- **Organisator**
- Wochenmodus EPG
- **Konfiguration**
- **Irdeto CA-Status**
- Software-Upgrade
- Mail
- **Konnektivität**
- **Mediencenter**

Die Auswahl erfolgt über die **Pfeiltasten HOCH/RUNTER** oder **LINKS/RECHTS**.

### **6.1 Einstellungen**

Folgende Einstellungen sind möglich:

- Spracheinstellungen: OSD- (On Screen Display), Audio- und Untertitel-Sprache
- Kindersicherung: Kontrollstufen (Alter des Kindes) und Änderung des Passworts.
- Timer-Programmierung:

Damit wird die Aufzeichnung bzw. der Hinweis auf den Beginn der gewünschten Sendung eingestellt.

- Bildschirmeinstellungen: Hier werden HD-Auflösung, Bildverhältnis, Skalierung, SCART-Ausgang, Helligkeit und Kontrast eingestellt.
- Audioeinstellungen: Hier wird u. a. die digitale Audioausgabe eingestellt. Audiobeschreibung, AD-Mix Level und SPDIF-Verzögerung.
- Hilfsfunktionen: Damit werden die Einstellungen Sleep Timer und Antennenleistung vorgenommen

# **6.1.1. Sprache**

Spracheinstellungen: OSD-, Audio- und Untertitel-Sprache können geändert werden.

Gewünschte Sprache anwählen und **Taste OK** drücken. Danach erscheint das gesamte Menü in der gewünschten Sprache.

Audio- und Untertitelsprache können entsprechend ausgewählt werden (je nach Senderausstrahlung).

D

# **6. HAUpTMENü**

### D **6.1.2. Kindersicherung**

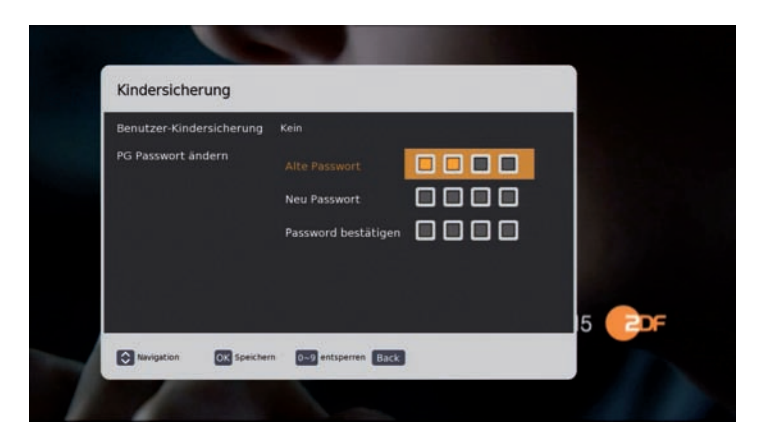

Die Elternsperre sperrt den unbefugten Zugang. Auf dieser Ebene können die Kontrollstufe (Kindesalter) und das Passwort geändert werden. Der Receiver unterstützt ferner das Master-Passwort (unveränderbar, Werkseinstellung "8866". Das Master-Passwort ist nützlich, falls das bei der ersten Inbetriebnahme oder in diesem Menü eingestellte Paßwort vergessen wird.

### **6.1.3. Timer-Einstellungen**

Mit der **ROTEN Taste** werden die Timer-Aufzeichnungen programmiert. Im Standby-Modus erfolgt die Aufzeichnung ebenfalls, der Receiver schaltet sich dann zum gewünschten Zeitpunkt ein.

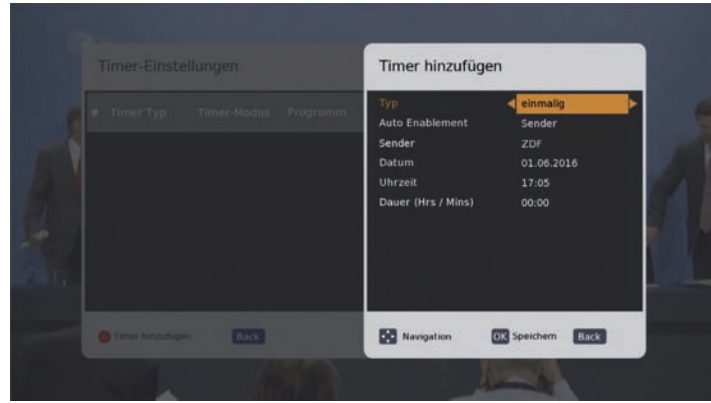

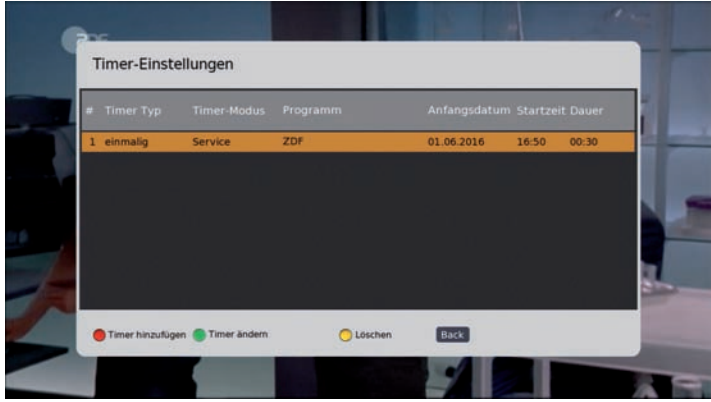

Der Empfänger unterstützt insgesamt 8 Timer.

Im Timer-Modus können folgende Einstellungen gewählt werden:

- Einmalige Weckfunktion.
- Immer: Wird täglich wiederholt.
- Similar: Wird wöchentlich wiederholt.

### **6.1.4. Video Einstellungen**

Hier können Helligkeit, Kontrast, Auflösung, Format (Bildverhältnis), Skalierung und die SCART-Ausgabe (CVBS oder RGB) eingestellt werden.

Die Helligkeit kann von 0% zu 100% in Schritten zu 5% eingestellt werden.

Der Kontrast kann von 0% zu 100% in Schritten zu 5% eingestellt werden

Die meisten Fernseher neuer Generation (Flachbildschirme) verfügen über eine Skalierfunktion. Die Bildqualität kann in manchen Fällen durch Verringern der Ausgabeauflösung in diesem Menü verbessert werden, was allerdings auch von der Qualität und Art der TV-Skalierung abhängt. Um bestmögliche Bildqualität zu erhalten, können folgende Auflösungen ausprobiert werden. Bei HD-Auflösung stehen zur Wahl:

- 1080<sub>p</sub>
- • 1080i
- • 720p
- • 576p
- • 576i

Mit Format ( Bildverhältnis ) wird das Bild dem jeweiligen TV-Gerät angepasst. Als Bildverhältnis stehen 16:9 und 4:3 zur Wahl.

Mit **OK-Taste** bestätigen.

D **Dans Skalierungsverfahren bietet nachfolgende Einstellmöglichkeiten.** Bestätigung mit der **OK-Taste.**

- **Optimal**
- **Letter Box**
- Pan & Scan
- TV-Skalierung

Die SCART-Ausgabe bietet folgende Optionen an, die mit OK-Taste bestätigt werden.

- CVBS Sendet das CVBS-Signal über SCART-Ausgabe
- RGB Sendet das RGB-Signal über SCART-Ausgabe

### **6.1.5. Audio Einstellungen**

Folgende Einstellungen können hier vorgenommen werden:

- • Digitale Audioausgabe
- • Audiobeschreibung
- **AD Mix Level**
- SPDIF-Verzögerung

#### **6.1.6. Digital Audio Ausgang**

Hier kann zwischen PCM- und DolbyD-Modus für die HDMI-und SPDIF-Ausgabe ausgewählt werden.

- • PCM: Sowohl bei HDMI- als auch bei SPDIF- Ausgabe für MPEG AAC und Dolby- Audiostrom werden immer PCM-Daten (dekodierte Daten) geroutet.
- Dolby D: Bei Wahl von HDMI/SPDIF-Ausgang für Dolby-Tonspur routet die Software komprimiert.

Ausgegeben werden Dolby-Audiodaten (ohne Überprüfung der Dekodierungsfunktion durch TV/externen Decoder). Ohne Dekodierungsfunktion durch TV/externen Decoder ist keine Tonwiedergabe möglich. Andere Datenströme neben Dolby (wie MPEG, AAC) werden immer als PCM-Daten (dekodiert) geroutet.

### **6.1.7. Audio Beschreibung**

Hier kann die Audiobeschreibung Ein- und Ausgeschaltet werden, falls der Sender diesen Service unterstützt.

Audiobeschreibung- Mix Level

Der Wert 51% ist fest vorgegeben.

SPDIF-Verzögerung

Die hier einstellbare SPDIF-Verzögerung synchronisiert Video und SPDIF-Tonausgabe. Die Verzögerung kann zwischen 0ms, 10ms, 20ms 30ms eingestellt werden.

freenet TV Menu

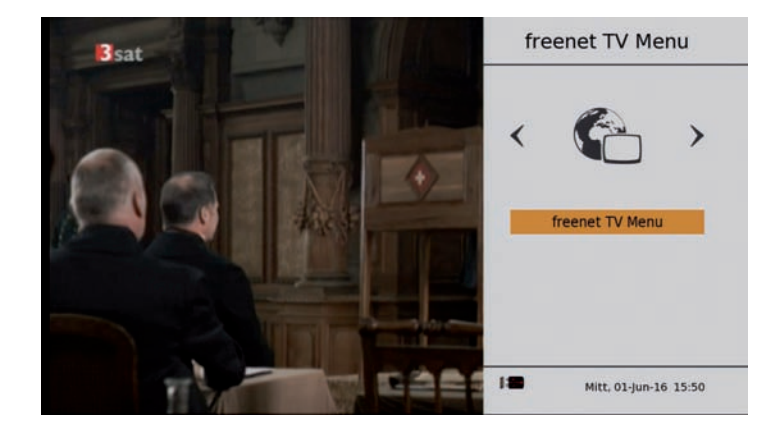

Das Freenet TV Menu zeigt die Hardware- und Softwareversion, die Irdeto-Informationen.

# **7. Installation**

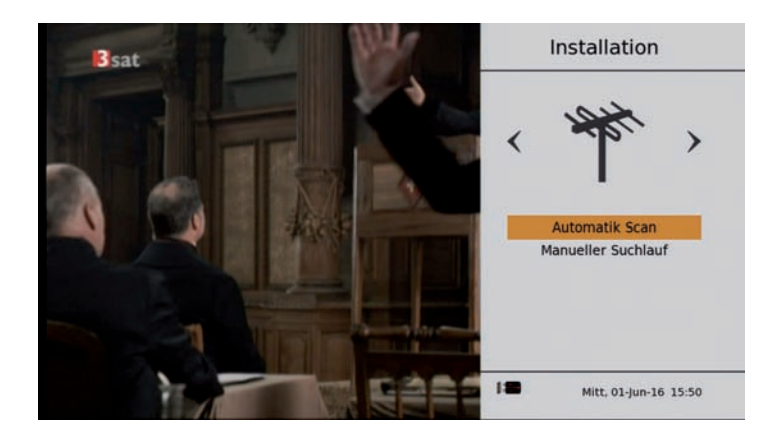

Hier kann nach neuen Sendern gesucht werden.

Es ist eine Paßworteingabe erforderlich. Es gibt 2 Suchmöglichkeiten:

# **7. Installation**

### D **7.1 Automatik Scan (Automatische Suche)**

Nach Eingabe des Paßworts sucht der Receiver sofort sämtliche Frequenzen ab; ersichtlich an der fortschreitenden Prozentanzeige in der rechten oberen Ecke des Bildschirms. Beim Starten des Suchvorgangs werden alle vorher gespeicherte Sender gelöscht. Der Signalbalken zeigt die Signalstärke des jeweiligen Senders, der Fortschrittsbalken den Stand des Suchvorgangs an. Nach dem Suchvorgang erscheint sofort kurzzeitig die Anzeige: "Erfolgreich gespeichert".

### **7.2. Manueller Suchlauf**

Nach Eingabe des Paßworts können Sender manuell gesucht werden. Die Suche kann über die Kanalnummer, oder über die Frequenz (KHz) erfolgen. Signalstärke und –Qualität werden angezeigt. Die beiden Werte können für die Ausrichtungs-Optimierung der Antenne verwendet werden.

Nach Eingabe der Kanalnummer, oder der Frequenz kann der Scan-Modus (Alle, FTA also nur für offene Sender, oder Verschlüsselt) eingegeben werden. Die Suche wird mit der **OK-Taste** gestartet.

### **7.3. Organisieren (Senderliste bearbeiten)**

Nach Eingabe des Paßworts können die senderspezifischen Einstellungen wie Sperren, Löschen, Navigieren und Favoriten eingestellt werden.

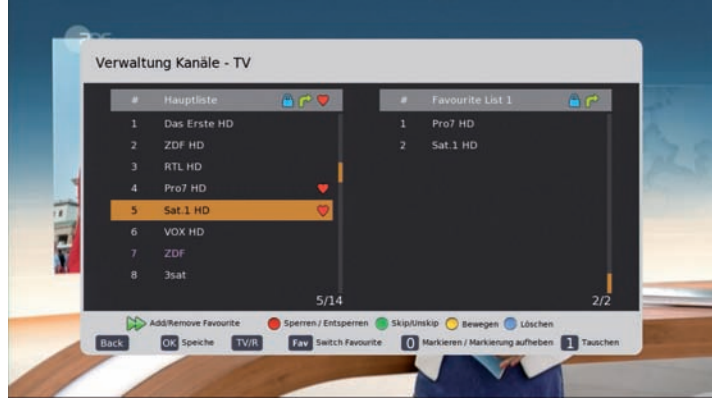

### **Sperren/Entsperren** (ROTE Funktionstaste)

Diese Option ermöglicht das Sperren oder Freischalten eines Kanals durch Drücken der **ROTEN Funktionstaste.**

#### **Einstellung Kanalsperre**

Den gewünschten Kanal auswählen (Pfeiltasten) und durch drücken der **ROTEN Taste** sperren, bzw. wieder entsperren. Das Sperr-Icon erscheint (oder verschwindet wieder durch nochmaliges Drücken). Durch Drücken der **OK-Taste,** wird die Sperrung aktiv.

# **7. Installation**

**Skip/Unskip** (Überspringen, oder wieder Einfügen). **Grüne Funktionstaste**. D

Diese Option überspringt beim "Zappen" (Sender-Weiterschaltung mit den Pfeiltasten) einen bestimmten Sender. Die Option wird mit der **GRÜNEN Taste** aktiviert.

#### **Einstellung, oder Wiederanzeige des zu überspringenden Kanals (SKIP)**

Kanal mit den Pfeiltasten auswählen, dann durch Drücken der **GRÜNEN Funktionstaste** zum Überspringen (SKIP) einstellen. Das SKIP- Icon erscheint (bzw. verschwindet wieder UNSKIP). Nun **OK-Taste** drücken. Die Funktion ist nun eingestellt. Der übersprungene Kanal kann trotzdem durch Zifferneingabe auf der Fernbedienung weiterhin aufgerufen werden.

#### **Bewegen (Persönliche Einstellung der Kanalreihenfolge).** Gelbe Funktionstaste.

- 1. Mit den **Pfeiltasten** den zu verschiebenden Kanal auswählen.
- 2. Mit der **Null-Taste** den Kanal markieren. Ein Häkchen erscheint vor dem Kanal und der Positionsnummer.
- 3. Mit den **Pfeiltasten** die neue Position des Kanals auswählen.
- 4. Nun **GELBE Funktionstaste** drücken. Der Kanal wird sofort an die neue Position verschoben.
- 5. Die Speicherung erfolgt mit der **OK-Taste.**

#### **Zwei gewünschte Kanäle vertauschen.** Keine Funktionstaste.

Zwei beliebige Kanäle können ihren Platz in der Kanalliste tauschen.

- 1. Mit den **Pfeiltasten** den ersten zu tauschenden Kanal auswählen.
- 2. Mit der **Null-Taste** den Kanal markieren. Ein Häkchen erscheint vor dem Kanal und der Positionsnummer.
- 3. Mit den **Pfeiltasten** den zweiten zu tauschenden Kanal auswählen.
- 4. Die Zifferntaste Eins drücken. Die zwei Kanäle werden sofort vertauscht.
- 5. Die Speicherung erfolgt mit der **OK-Taste.**

#### **Löschen. Blaue Funktionstaste**.

Damit wird ein unerwünschter Kanal von der Liste entfernt.

- 1. Mit den **Pfeiltasten** den ersten zu tauschenden Kanal auswählen.
- 2. Das Löschen erfolgt durch Drücken der **BLAUEN Funktionstaste.**
- 3. Die Sicherheitsabfrage mit Ja (blau anleuchten) und der **OK-Taste** bestätigen.

# **7. Installation**

#### **FAVORITEN.**

Diese Option fügt Kanäle aus der Hauptliste zusätzlich der Favoritenliste zu.

- 1. Mit der **FAV-Taste** die gewünschte Favoritenliste (1 bis 9) auswählen. Voreingestellt ist Favoritenliste 1.
- 2. Mit den **Pfeiltasten** den Kanal auswählen.
- 3. Mit der **>>-Taste** (Schneller Vorlauf) den Kanal verschieben. In der Hauptliste erhält der Kanal zusätzlich ein Herz-Symbol.
- 4. Der Kanal ist nun in der gewünschten Favoritenliste (1 bis 9).

Das Entfernen aus einer bestimmten Favoritenliste erfolgt mit der blauen Funktionstaste, nachdem die Favoritenliste aufgerufen wurde und der Kanal mit den Pfeiltasten markiert wurde. Eine Bestätigung der Sicherheitsabfrage ist anschließend zusätzlich notwendig.

Der Receiver unterstützt 9 verschiedene Favoritenlisten. Die Favoritenliste kann durch Drücken der **INFO-Taste** umbenannt werden. Eine Umbenennung ist nur möglich, wenn mindestens ein Kanal in der Favoritenliste vorhanden ist.

# **7.4. Wöchentliches EPG**

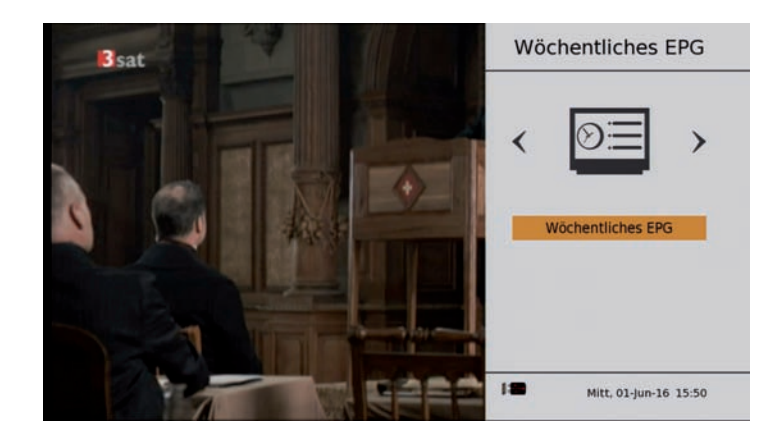

Der EPG-Wochenmodus wird durch Drücken der OK-Taste im Menü "Wöchentliches EPG" angezeigt. Die Anzeige kann aber auch außerhalb des Menüs beim Ansehen eines Kanals direkt mit der **EPG-Taste** aufgerufen werden.

Der Receiver unterstützt eine Anzeige bis zu 28 Tagen (jeweils abhängig vom Sender).

Mit **Pfeiltasten HOCH/RUNTER** wird zwischen den verfügbaren Inhalten navigiert.

Die **INFO-Taste** zeigt dann die ausführliche Beschreibung des Inhalts an.

Mit der **LINKS/RECHTS-Pfeiltaste** werden die Kanäle ausgewählt.

Die **Taste GRÜN/GELB** führt zum vorherigen/nachfolgenden Tag.

# **8. Konfiguration**

### **8.1 Werkseinstellung**

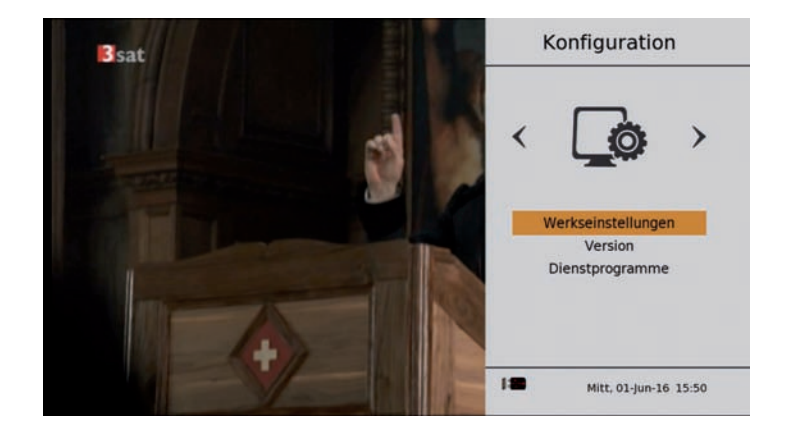

In diesem Menü kann das Gerät auf die Werkseinstellung zurückgesetzt werden (durch Anwählen der Werkseinstellungen). Außerdem können Software- und Hardwaredetails angezeigt werden (durch Anwählen der Version). Die Werkseinstellungsfunktion löscht die vorgenommenen Einstellungen und setzt das Gerät auf die Werkseinstellung zurück. Sämtliche durch den Nutzer vorgenommenen Einstellungen zu Kanal-/Programmen werden gelöscht.

#### **ACHTUNG!**

Sämtliche vorher eingestellte Daten und Parameter werden mit dieser Funktion gelöscht. Nach dem Zurücksetzen auf die Werkseinstellung müssen sämtliche bevorzugte Einstellungen erneut vorgenommen werden.

Das Zurücksetzen auf die Werkseinstellungen erfordert die Bestätigung durch den Benutzer. Dieser Vorgang benötigt das bei der ersten Inbetriebnahme eingegebene Passwort.

### **8. KONFIGURRATION**

#### D **8.2. Dienstprogramme**

- Einschlafautomatik: Wählbar sind Aus, 10, 30, 60 Minuten.
- Antennenleistung: Voreinstellung ist AUS. Im Zweifelsfall bitte AUS lassen. Es kann eine Stromversorgung mit 5V auf das Antennenkabel gegeben werden, um einen in die Zimmer-Antenne eingebauten Verstärker mit Strom zu versorgen.
- Automatisches Standby: Voreinstellung sind 180 Minuten. Wählbar sind AUS, 60, 120, 180 Minuten. Diese Stromsparschaltung schaltet den Receiver nach Nichtbenützung automatisch in den Standby-Modus.

#### **8.3. Internetradio:**

Das Gerät bietet nun die Möglichkeit, auch auf eine begrenzte Anzahl der beliebtesten deutschen Radiostationen über das Internet zuzugreifen.

Um Internetradioprogramme empfangen zu können, muss eine

Verbindung über ein LAN Kabel zu einem, mit dem Internet verbundenen Netzwerk hergestellt werden. (Kapitel 9 der Bedienungsanleitung)

Wählen Sie im Menü unter dem Punkt Konfiguration das Feld

#### **Dienstprogramme** an.

Drücken Sie die **rote Funktionstaste** um in die Übersicht der 

Radioprogramme zu kommen. Wählen Sie ein Radioprogramm aus der Liste aus und bestätigen Sie mit **OK**.

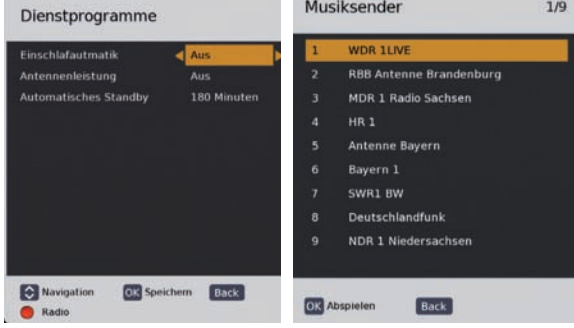

# **8. KONFIGURRATION**

### **8.4. Medien Informationen** D

Dieses Menü zeigt eine Anzahl an Medieninformationen, wie z.B. Video- und Tonaufzeichnung, daneben den freien/belegten Speicherplatz im angeschlossenen USB-Gerät an. Damit kann des weiteren das angeschlossene USB-Gerät formatiert und sicher entfernt werden.

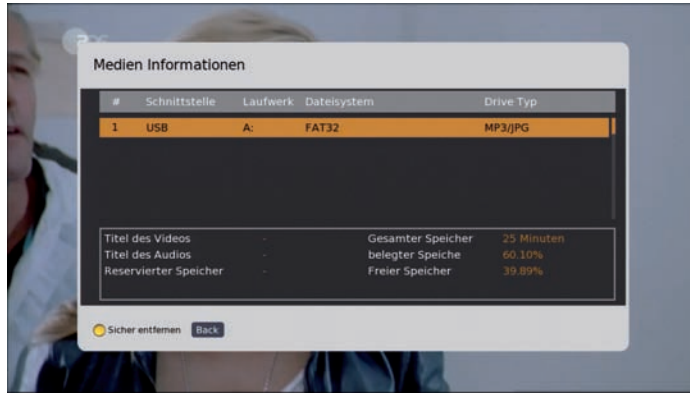

Die Media Format -Funktion löscht alle Video- und Toninhalte auf dem USB-Gerät. Die Inhalte können dann nicht wieder hergestellt werden. Diese Funktion sollte daher mit Vorsicht benutzt werden. Das Medienformat wir mit der BLAUEN Taste gewählt. Danach erscheint das Bestätigungsfenster. Wird die Option " JA" angewählt, so ist zum Formatieren des UBS-Geräts das Paßwort erforderlich.

Das Medien Informationen - Menü enthält auch eine Möglichkeit zur sicheren Entfernung: Das angeschlossene USB-Gerät wird über die **GELBE Taste** sicher entfernt. Nach Betätigen der GELBEN Taste erscheint das Bestätigungsmenü. Wird "JA" angewählt, so wird das angeschlossene USB-Gerät automatisch vom Receiver getrennt.

### **8. Konfigurration**

#### D **8.5. Irdeto CA Status**

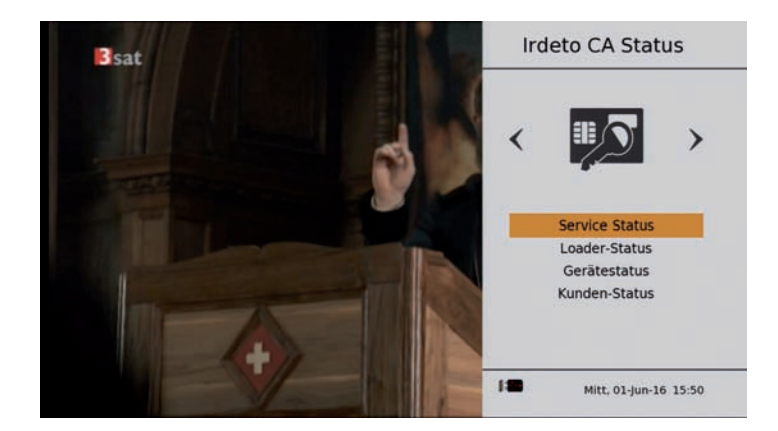

Das Menü enthält folgende CA-bezogene Angaben:

- Service Status: CA-Betriebsstatus verfügbar
- • Loader Status: Ladestatus
- Geräte Status: CA-Produktstatus verfügbar
- Kunden-Status

#### **8.6. SW-Update. (Passwort notwendig)**

Die Software-Update-Option dient dem Downloaden der neuesten Softwareversion via USB.

Falls es sich bei der aktuellen SW-Version um eine vorherige/ gleiche Version handelt, wird Meldung "Keine neue Version vorhanden" angezeigt. Bei Vorhandensein einer neuen Version wird der Nutzer um Bestätigung gebeten. Erfolgt die Bestätigung mit "JA", so startet der Receiver den Download.

#### **Achtung**

#### **Receiver während des Updates/Löschens/Sicherns nicht ausschalten.**

Im Modus "SW-Update via USB" sucht das Gerät eine passende SW.

Folgendes ist sicherzustellen:

- Anzuschließender USB-Stick muß mit dem Format FAT32 formatiert sein
- SW in das Root-Verzeichnis kopieren, dann USB-Stick an Receiver anschließen.
- Option "SW-Upgrade via USB" im Menü anwählen

Zum SW-Upgrade via USB ist die Passworteingabe erforderlich. Ist das Passwort korrekt, wird der Receiver automatisch wieder gestartet; anschließend wird auf Modus Download geschaltet und die Software wird installiert.

Die aktuelle Software für das Gerät ist bei Bedarf auf www.digitalbox.de erhältlich.

# **9. MAIL**

Sollten Informationen zu Ihrem Gerät seitens des Verschlüsselungsbetreibers freenet zur Verfügung gestellt werfen, können Sie diese unter dem Menüpunkt Mail einsehen.

# **10. Irdeto CA Status**

Hier kann der IRDETO Informationsstatus eingesehen werden.

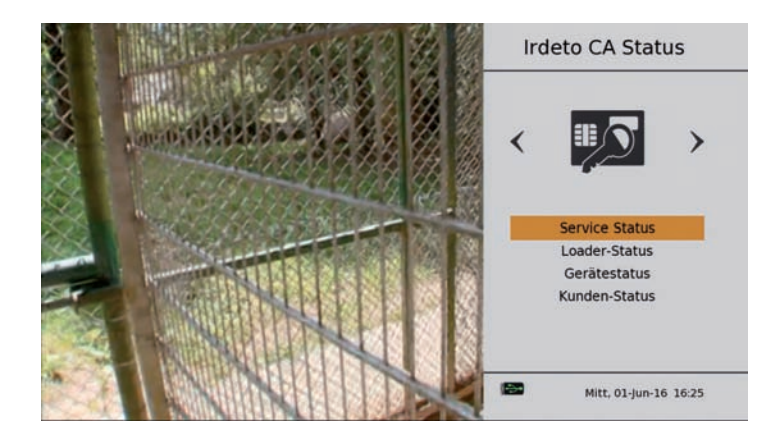

# **11. Konnektivität**

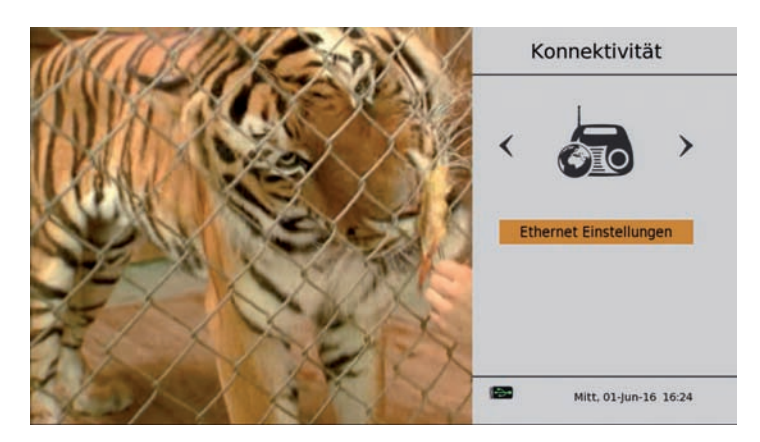

Dieses Menü stellt folgende Optionen zur Verfügung:

• **Ethernet-Einstellungen** 

Der Receiver unterstützt DHCP und MANUELLE IP-Einstellungen. Standard ist der DHCP-Modus. Bei Anwählen des AUTO-Modus und bei eingestecktem Ethernet-Kabel werden die Ethernet-Parameter automatisch eingetragen, wie in obigem Bild gezeigt.

Die IP-Einstellungen können ebenfalls im MANUELLEN Modus vorgenommen werden. Im manuellen Modus können die IP-Einstellungen eingegeben/geändert werden.

### **12. MEDIA CENTER**

Durch Drücken der **OK-Taste** wird das Speichern der eingegebenen/geänderten IP-Einstellungen bestätigt und durchgeführt.

Mit Hilfe des Media Center - Menüs werden die dazugehörenden Vorgänge ausgeführt. Das Menü bietet verschiedene Optionen an:

#### **HDD (Direktauswahl der mit dem Receiver aufgenommenen Filme auf der Festplatte)**

Wiedergabe der Aufzeichnung anhand dieser Option. Es handelt sich um eine alternative Vorgehensweise zur Wiedergabe.

#### **USB**

(Auswahl von Foto, Musik und Video - Dateien die nicht mit dem Receiver erstellt wurden) Wiedergabe von Ton-, Video- und Bilddateien (unterteilt in Kategorien) mit verschiedenen Wiedergabearten vom USB-Medium.

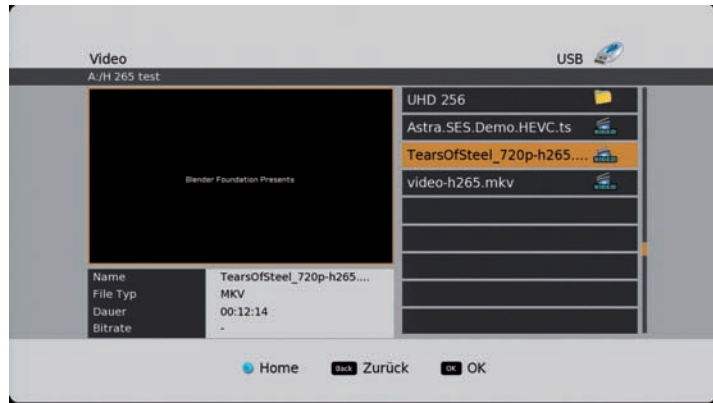

Das Vollbild-Wiedergabefenster erscheint; die Funktionen werden mit den entsprechenden Tasten der Fernbedienung ausgeführt.

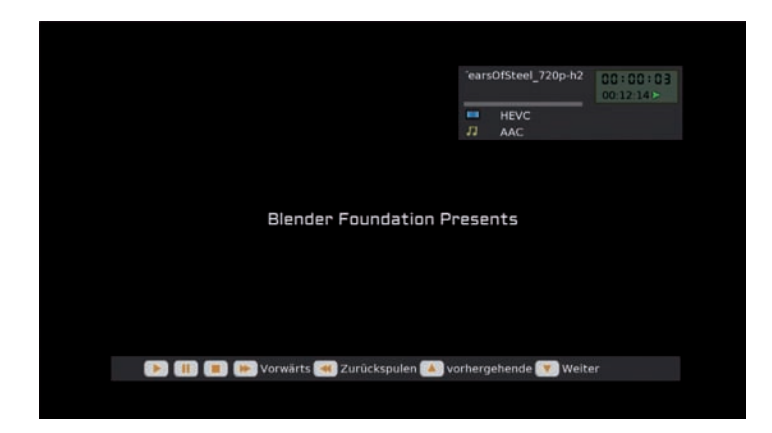

# **12. Media Center**

D Bildwiedergabe: Bildeigenschaften werden mit der **INFO-Taste** angezeigt. Durch Drücken der **ROTEN Taste** wird die ZOOM-Funktion aktiviert (Icon erscheint oben links).

Mit **HOCH/RUNTER-Pfeiltaste** wird das Bild vergrößert/verkleinert.

Durch Drücken der **GELBEN-Taste** wird die DREH-Funktion aktiviert (Icon erscheint oben links).

Durch Drücken der LINKS/RECHTS-Pfeiltaste wird das Bild gedreht.

Durch Drücken der **BLAUEN Taste** wird der Diashow-Modus gestartet. Die Diadauer kann eingestellt werden. Folgende Diashoweinstellungen stehen zur Verfügung:

- • Diashow-Stil
- • Diashowdauer
- • Wiedergabe
- • Dia an Bildschirm anpassen
- • Dia-Zoomgrad

# **13. Favoriten Listen**

Favoritenliste aufrufen mit der FAV-Taste

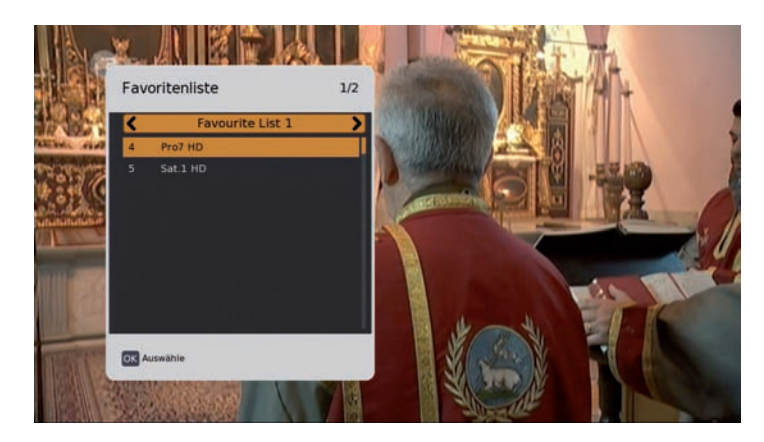

**FAV-Taste** zeigt die Favoritenliste an. Verschiedene Favoriten-Gruppen sind möglich. Mit der **LINKS/RECHTS-Pfeiltaste** wird zwischen den Favoritenlisten und der Hauptkanalliste hin- und hergeschaltet.

Audiospur aufrufen mit der **Audio-Taste**. Untertitel aufrufen mit der Sub-Taste.

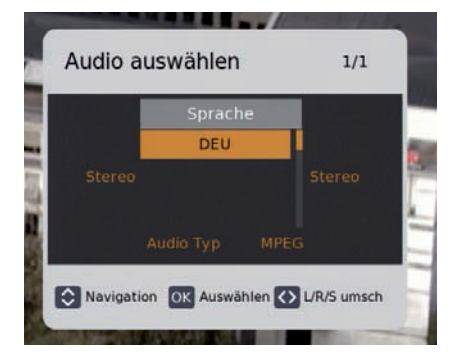

Mit Audio-Taste wird das AUDIO-Menü aufgerufen Mit der **HOCH/RUNTER-Pfeiltaste** kann zwischen den verfügbaren Audio-Spuren ausgewählt werden.

Mit der Untertiteltaste wird das Untertitelmenü aufgerufen; es kann zwischen ein und aus, bzw. die Untertitelsprache ausgewählt.

# **14. KANALLISTE aufrufen**

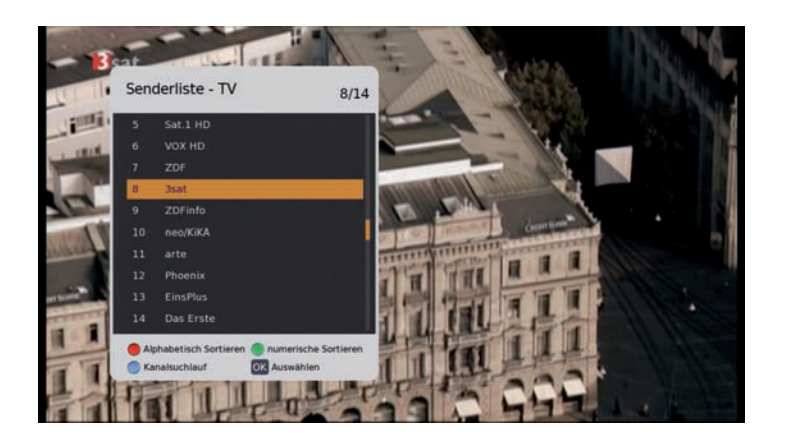

Mit OK-Taste wird die Kanalliste aufgerufen. Innerhalb dieser Liste können die verfügbaren Sendungen im aktuellen Modus (TV oder Radio) angewählt werden.

Das Menü bietet verschiedene Optionen an:

#### **Alphabetisch geordnet**

Mit dieser Funktion können die Inhalte in den unten genannten Reihenfolgen sortiert werden; die entsprechende Option wird durch Drücken der **ROTEN Taste** angewählt:

- • Keine
- Aufsteigend (von A bis Z)
- Absteigend (von Z bis A)

#### **Numerisch geordnet**

Mit dieser Funktion können die Inhalte in den unten genannten Reihenfolgen geordnet werden; die entsprechende Option wird durch Drücken der **GRÜNEN Taste** angewählt:

- **Keine**
- Aufsteigend (von 1 zu N)
- Absteigend (von N zu 1)

#### **Kanalsuche**

Damit wird der gewünschte Kanal in der Kanalliste gesucht. Hierzu wird die **BLAUE Taste**  gedrückt.

# **14. KANALLISTE aufrufen**

#### **Kanalbanner**

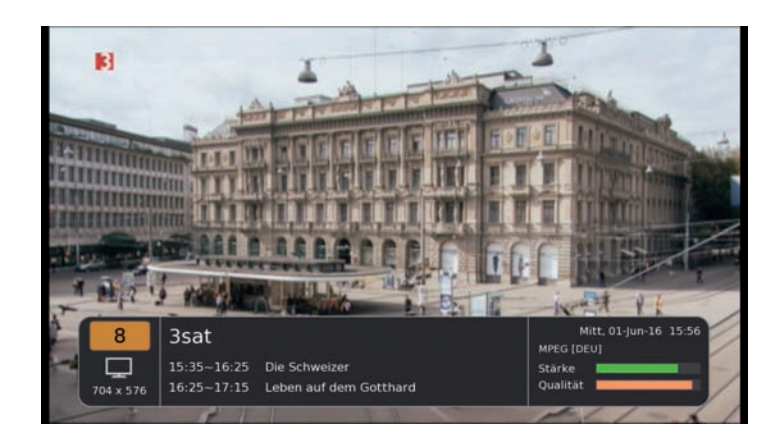

Beim Navigieren zwischen den Programmen mit der **+/- Taste** erscheint das Menü für die angewählte Funktion. Im Banner werden die aktuellen Infos zum laufenden Programm wie Name, aktueller/nächster Inhalt angezeigt.

#### **Service Information**

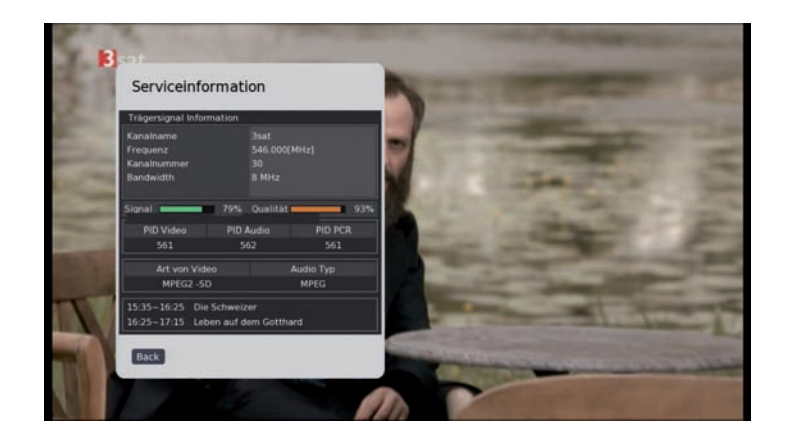

Die Service Information wird durch zweimaliges Drücken der **INFO**-**Taste** angezeigt. Es werden Sender- und Programminfos, Signalstärke und - Qualität sowie senderspezifische Angaben dargestellt.

# **15. technische Daten**

### Receiver

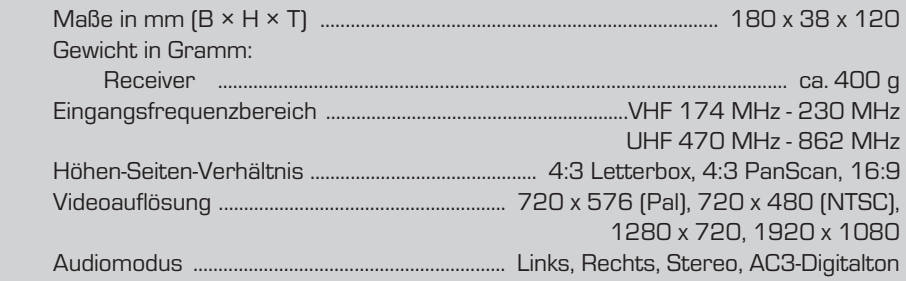

# Anschlussmöglichkeiten

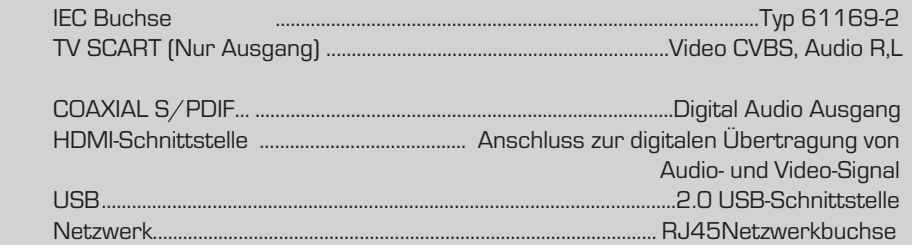

# Stromversorgung

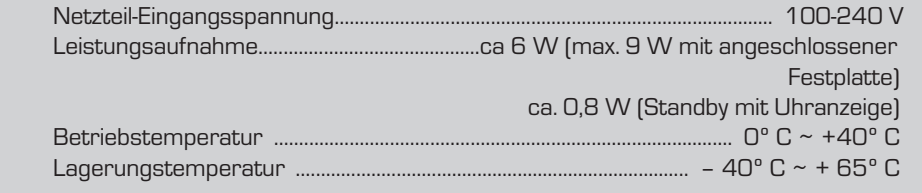

# **16. Fehlerbehebung**

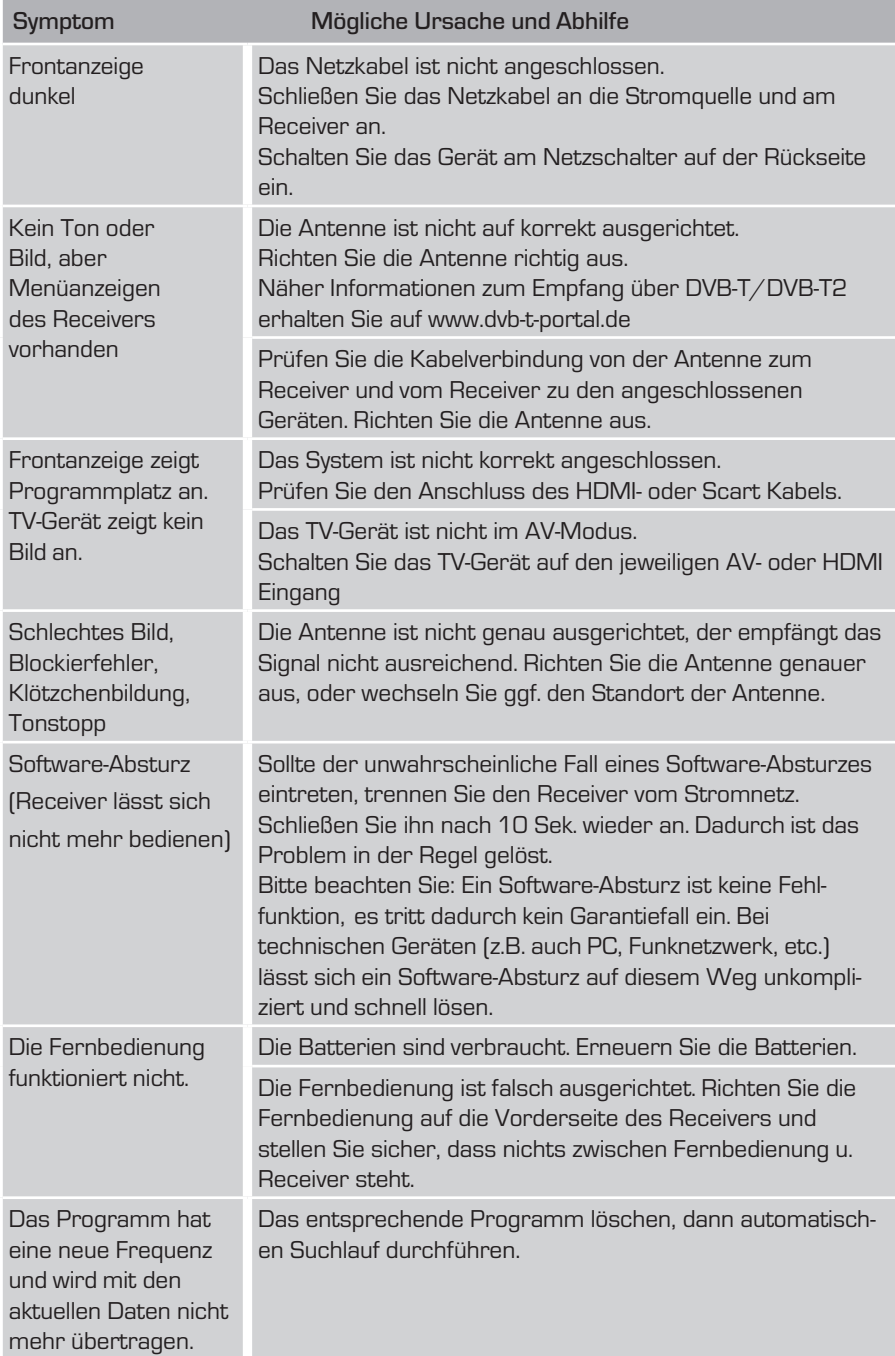

# **16. Fehlerbehebung**

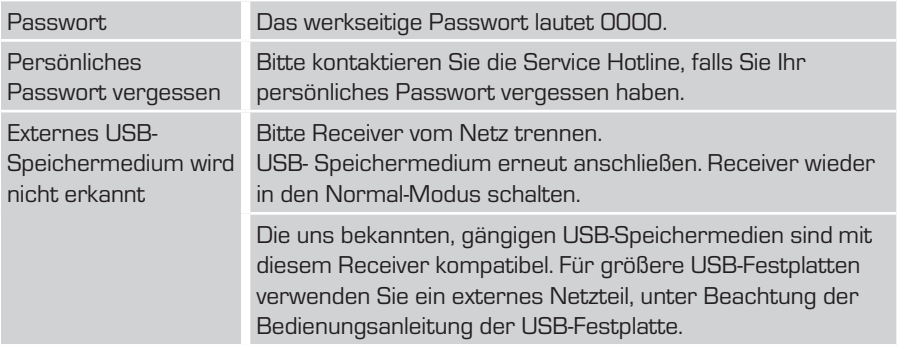

# **17. REINIGUNG**

#### Achtung!!

Der Receiver darf nicht nass werden. Reinigen Sie ihn niemals mit einem nassen Tuch. Verwenden Sie keine lösungsmittelhaltigen Reinigungsmittel wie Benzin oder Verdünnung. Diese Mittel können die Oberfläche des Gehäuses beschädigen.

→ Reinigen Sie das Gehäuse des Receivers mit einem trockenen Tuch.

 $\rightarrow$  Das Display des Receivers mit einem leicht feuchten Tuch reinigen.

### **18. entsorgung**

Die Verpackung Ihres Gerätes besteht ausschließlich aus wiederverwertbaren Materialien. Bitte führen Sie diese entsprechend sortiert wieder dem "Dualen System" zu.

Dieses Produkt darf am Ende seiner Lebensdauer nicht über den normalen Haushaltsabfall entsorgt werden, sondern muss an einem Sammelpunkt für das Recycling von elektrischen und elektronischen Geräten abgegeben werden.

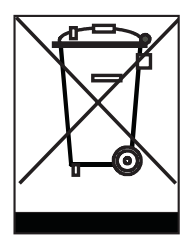

Das Symbol auf dem Produkt, der Gebrauchsanleitung oder der Verpackung weist darauf hin.

Die Werkstoffe sind gemäß ihrer Kennzeichnung wiederverwertbar. Mit der Wiederverwendung, der stofflichen Verwertung oder anderen Formen der Verwertung von Altgeräten leisten Sie einen wichtigen Beitrag zum Schutze unserer Umwelt. Bitte erfragen Sie bei der Gemeindeverwaltung die zuständige Entsorgungsstelle.

Achten Sie darauf, dass die leeren Batterien der Fernbedienung sowie Elektronikschrott nicht in den Hausmüll gelangen, sondern sachgerecht entsorgt werden.

Entsorgung von gebrauchten Batterien und Akkus

Batterien oder Akkumulatoren enthalten möglicherweise Stoffe, welche der Umwelt und der menschlichen Gesundheit schaden können. Außerdem enthalten sie wertvolle Rohstoffe, die wieder verwertet werden können. Umwelt, Gesundheit und Materialrecycling werden durch falsches Entsorgen gefährdet. Durch verantwortungsbewusstes Entsorgen von Batterien/Akkus können Sie einen positiven Beitrag zum Schutz der Umwelt und der Gesundheit Ihrer Mitmenschen leisten.

Das  $\sum$  Symbol auf der Batterie/dem Akku oder der Verpackung bedeutet, dass diese nicht in den Hausmüll entsorgt werden dürfen. Sofern unter der durchgestrichenen Abfalltonne auf Rädern zusätzlich ein chemisches Symbol abgebildet ist (Hg, Cd, Pb), bedeutet dies, dass die Batterie/der Akku

mehr als 0,0005 Masseprozent Quecksilber (Hg)

mehr als 0,002 Masseprozent Cadmium (Cd)

oder mehr als 0,004 Masseprozent Blei (Pb) enthält.

In den Ländern der Europäischen Union und anderen europäischen Ländern mit einem separaten Sammelsystem für Batterien/Akkus sind Sie gesetzlich verpflichtet, Batterien/Akkus einer vom normalen Siedlungsabfall getrennten Entsorgung zuzuführen.

Sofern Ihr Produkt oder ein Zubehörteil nicht mehr benötigte Batterien/Akkus enthält, entnehmen Sie diese bitte entsprechend dem Kapitel über den sicheren Batteriewechsel. Geben Sie die Batterien/ Akkus entweder an einer Annahmestelle für das Recycling von Batterien/Akkus oder an der Verkaufsstelle ab.

Weitere Informationen über Rücknahme und Recycling dieses Produkts oder der Batterien/Akkus erhalten Sie von Ihrer Gemeinde, den kommunalen Entsorgungsbetrieben oder dem Geschäft, in dem Sie das Produkt gekauft haben.

# **19. CE HInweis**

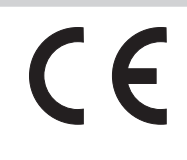

Ihr Gerät trägt das CE-Zeichen und erfüllt alle erforderlichen EU-Normen. Hiermit erklärt die TELESTAR DIGITAL GmbH, dass sich das Gerät IMPERIAL T2 IR in Übereinstimmung mit den grundlegenden Anforderungen und den übrigen einschlägigen Bestimmungen der EMV Richtlinie 2004/108/EG, der RoHS Richtlinie 2011/65/EG, der Niederspannungsrichtlinie 2006/95/EG, sowie der ErP Richtlinie 2009/125/EG befindet. Die Konformitätserklärung für dieses Produkt erhalten Sie auf: www.digitalbox.de/de\_DE/Konformitaetserklaerung/490-529/?productID=11173 oder

www.telestar.de/de\_DE/Konformitaetserklaerung/352-529/?productID=11173

Alle in dieser Bedienunganleitung angegebenen technischen Daten und beschriebenen Funktionen entsprechen dem Stand der Drucklegung und können sich ohne vorherige Ankündigung ändern.

Für Druckfehler und Irrtümer übernehmen wir keine Haftung. Abschrift und Vervielfältigung nur mit ausdrücklicher Genehmigung der TELESTAR-DIGITAL GmbH gestattet.

Stand: Juni 2016